## Hilfe bei Fehlermeldungen

Word/PowerPoint (Nichtkommerzielle Verwendung) (Nicht lizensiertes Produkt)

In diesem Fall muss sich angemeldet werden. Nach der Eingabe der Zugangsdaten (z.B. 1234@gymmarienthal.onmicrosoft.com und Passwort) kann in Klammern "(Nichtkommerzielle Verwendung) (Nicht lizensiertes Produkt)" als Fehlermeldung erscheinen. Hier die Lösung:

**Kurzanleitung:** Klicke in Word oder PowerPoint auf *Datei -> Konto* und melde bereits angemeldete Konten ab. Anschließend starte das Programm neu. Achte dabei darauf, dass Word und PowerPoint vollständig ausgeschaltet sind.

**Schritt für Schritt-Anleitung:**

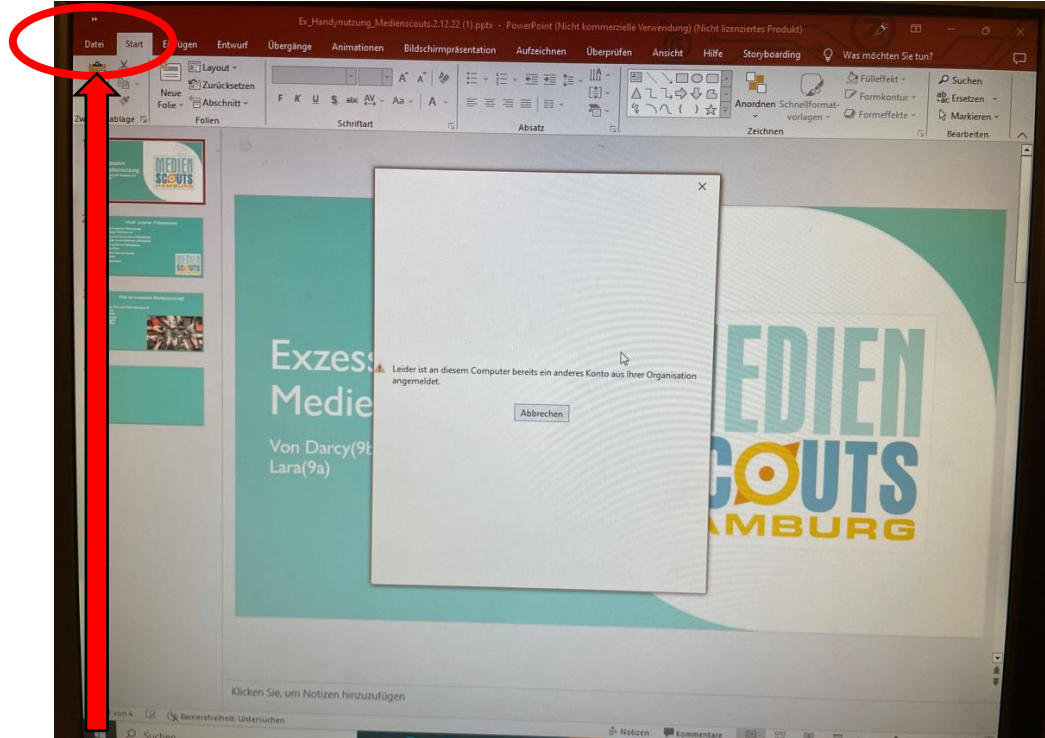

1. Klicke oben links auf "Datei".

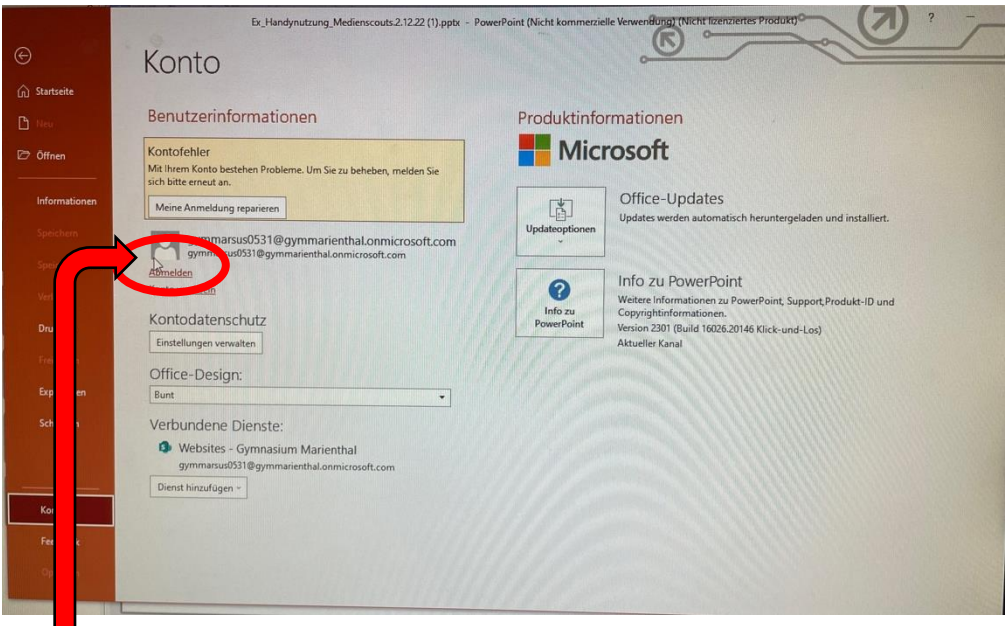

2. Klicke unten in der Liste auf der linken Seite auf *"Konto"*.

Hier kann es sein, dass du entweder mit einer alten E-Mail-Adresse, die mit "gymmarsus" beginnt, angemeldet bist oder mit deinem Vor- und Nachnamen. Beides funktioniert nicht.

Um den Fehler zu beheben, klicke auf "Abmelden".

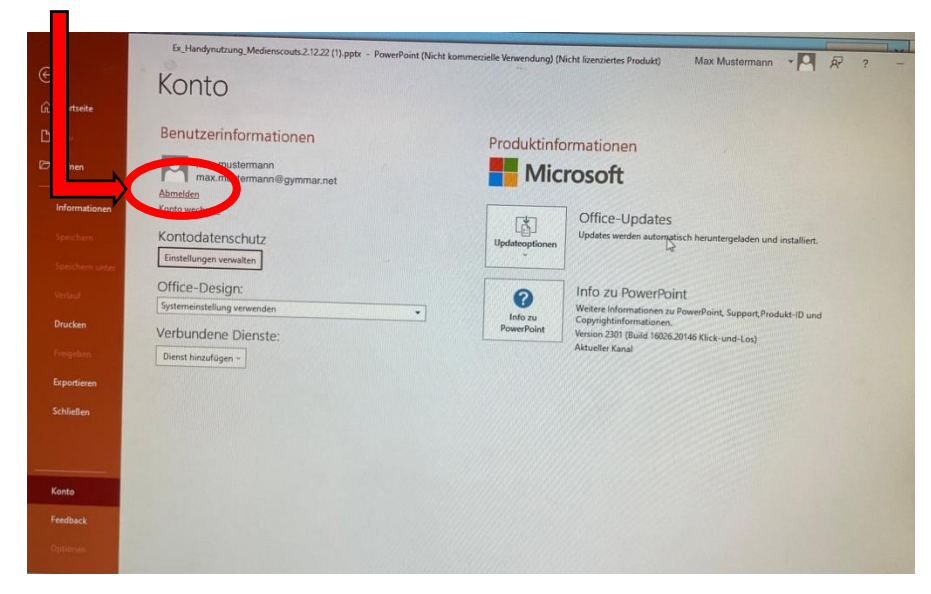

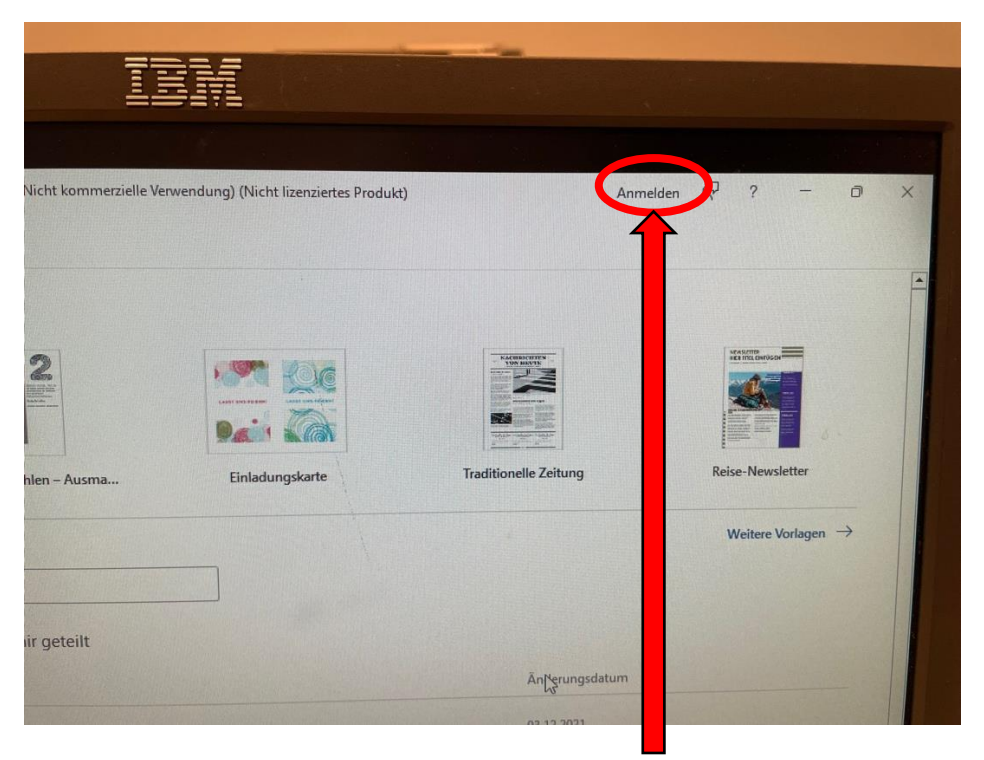

Jetzt kannst du dich wie gewohnt neu anmelden, indem du auf *"Anmelden"* klickst und deine Zugangsdaten eingibst.

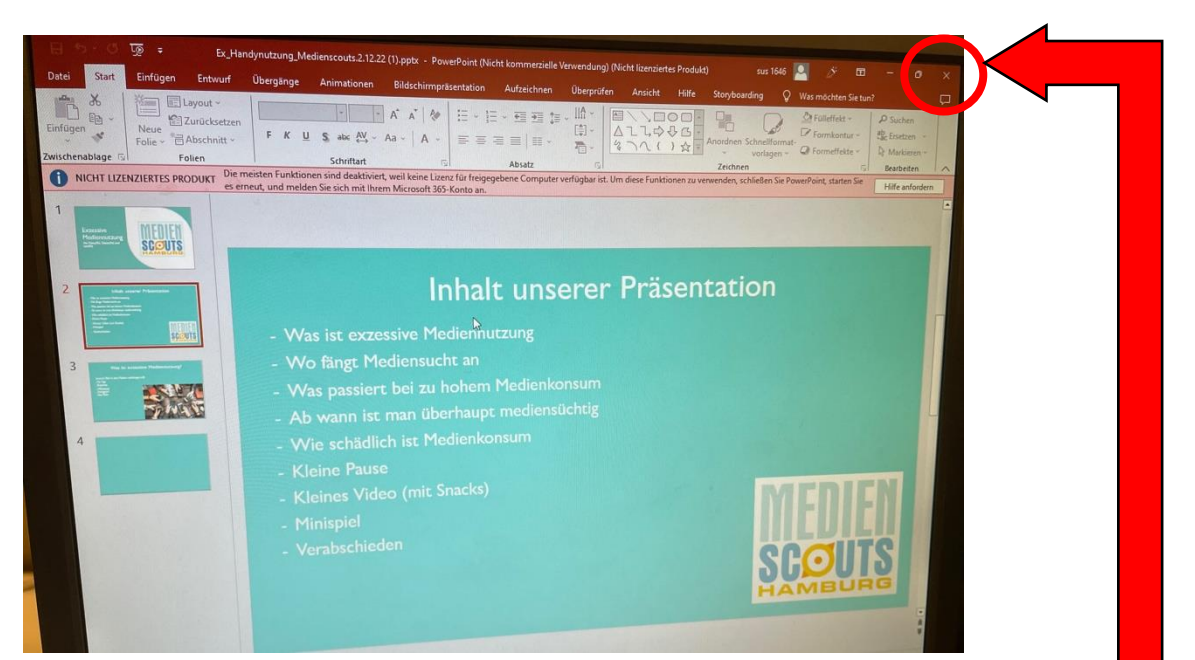

Anschließend tritt dieser Bildschirm mit der roten Fehlermeldung: "NICHT LIZENSIERTES PRODUKT" auf. Oben rechts wird jetzt aber dein korrekter Benutzername mit einer 4-stelligen Nummer angezeigt (hier als Beispiel "sus 1646").

Nun muss Word oder PowerPoint neugestartet werden. Schließe dazu mit dem X am rechten Bildschirmrand das Programm. Achte darauf, dass weder Word noch PowerPoint geöffnet bleibt. Öffne das Programm wieder und der Fehler ist behoben.